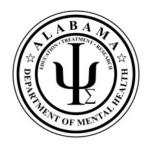

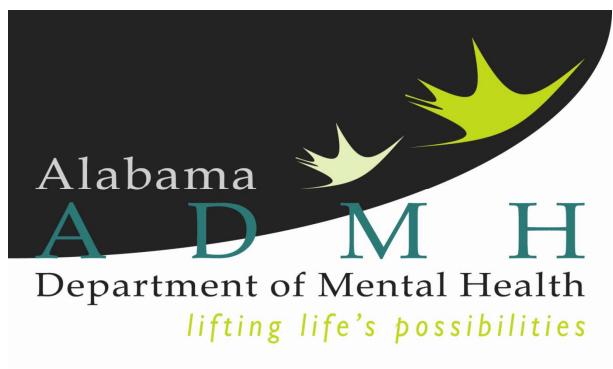

**Batch Billing Training** 

# Introduction:

The ADIDIS Claims Batch Entry (CBE) system has been designed to speed up the ability to submit monthly billing of services, especially for residential services where the consumer and service code remain the same and only the dates and units change monthly. Once a claim has been submitted using CBE, the claim is handled exactly the same as a claim that has been submitted either through an 837 billing file or has been direct entered through the UI in ASAIS. No matter how a claim is submitted, it passes through all of the same adjudication rules and processing steps.

## **Process Overview:**

#### 1. Identify/create batch

- a. Based on client, service codes and dates
- b. Select matching clients clients that match criteria listed in Step A and have not already had an activity
- c. Select clients those to include in batch being created
- d. Create activities will show under un-posted claims

### 2. Turn activities into claims

- a. Select batch name
- b. Edit un-posted claims make any necessary changes to the activity
- c. Save and complete will lock the record so it cannot be changed unless the status is reversed
- d. Submit claim

On the My ADIDIS tab, click "Batch Claim Entry."

|              | Click Batch Claim Entry |                    | elcome, Charlene Weldon   My<br>19/2015 10:10 AM | ADIDIS Sign Out | Role MR Provider GO |
|--------------|-------------------------|--------------------|--------------------------------------------------|-----------------|---------------------|
| File         |                         |                    |                                                  | L               |                     |
| File - Print | Clients                 | Last Name          | V CO V                                           | ADVANCED SEARCH |                     |
|              | MY ADIDIS CLIENTS P     | ROVIDERS CLAIMS    | UTILITIES REPORT                                 | s               |                     |
|              | CLIENTS                 | ТА                 | SKS                                              |                 |                     |
|              | Alert Notes             | My Management      | ۲                                                |                 |                     |
|              | Unread Alert Notes      | My Claims          |                                                  |                 |                     |
|              | Authorizations          | Bulk Void and Repl | lace                                             |                 |                     |
|              |                         | Batch Claim Entry  |                                                  |                 |                     |
|              |                         | Single Claim Entry |                                                  |                 |                     |
|              |                         | Resubmission Que   | ue                                               |                 |                     |
|              |                         | Pending Approval C | Queue                                            |                 |                     |
|              |                         | My Files           | $\odot$                                          |                 |                     |
| v8.1.2.0     |                         |                    |                                                  |                 | About               |

Complete the "Batch Claim Entry" information. Fields with an asterisk \* are required. The Program field should default to the provider name. Select the correct Service Type from the drop down menu, based on the service code for which you are billing.

|                   |                                          |                  | Welcome, Charlene Weldon<br>10/19/2015 10:17 AM | Batch Claim<br>Entry |
|-------------------|------------------------------------------|------------------|-------------------------------------------------|----------------------|
| File              |                                          |                  |                                                 |                      |
| e Spell Check Pi  | rint - Close Batch Claim Entry           |                  |                                                 |                      |
| Batch Claim Entry |                                          |                  |                                                 |                      |
| Program*          | Division of Developmental Disabilities V |                  |                                                 |                      |
| Service Type*     | <b>~</b>                                 |                  |                                                 |                      |
| Service Code*     | Clear                                    | Unit Type        |                                                 |                      |
| Start Date*       |                                          |                  |                                                 |                      |
| End Date*         |                                          |                  |                                                 |                      |
| Total Units       | 0                                        | Batch No         | cweldon105                                      |                      |
| Place Of Service  | $\checkmark$                             | Existing Batches | $\checkmark$                                    |                      |
|                   | Select Matching Consumers                |                  | Edit Un-posted Claims                           |                      |

To select a Service Code, click on the ellipsis. The Webpage Dialog box will appear.

| T.                  |           |              |                 |                | the ellips<br>Nepage D              |            |           |               |             |            |          |         | me, Charle<br>1015 11:21 AM |        | Batch Claim<br>Entry |
|---------------------|-----------|--------------|-----------------|----------------|-------------------------------------|------------|-----------|---------------|-------------|------------|----------|---------|-----------------------------|--------|----------------------|
|                     |           |              |                 |                |                                     | F          | ile       |               |             |            |          |         |                             |        |                      |
| e Spell Check Print | - Close B | atch Claim E | Entry           |                |                                     |            |           |               |             |            |          |         |                             |        |                      |
| Batch Claim Entry   |           |              |                 |                |                                     |            |           |               |             |            |          |         |                             |        |                      |
| Program*            | [         | Division of  | f Developmental | Disabilities 🗸 | Jetails                             |            |           |               |             |            |          |         |                             |        |                      |
| Service Type*       | [         |              |                 |                |                                     |            |           |               |             |            |          |         |                             |        |                      |
|                     | L         |              |                 |                |                                     |            |           |               |             |            |          |         |                             |        |                      |
| Service Code*       |           |              |                 | Clear          |                                     |            | Unit      | Туре          |             |            |          |         |                             |        |                      |
| Start Date*         |           |              |                 |                |                                     |            |           |               |             |            |          |         |                             |        |                      |
| End Date*           | Ø D       | ialogVen     | dorServiceSel   | ectPopUp '     | Webpage Dial                        | og         |           |               |             |            |          |         |                             | x      |                      |
| Fotal Units         |           |              |                 |                | maTest/Dialog                       | -          | aVendor   | ServiceSele   | ctPopl Ip : | snv2Ven    | lorID-12 | 24.8: 4 | uthID=08                    |        |                      |
| Place Of Service    |           | nttp3.//n    | witestillarmon  | JIS.IICt/Alaba |                                     | 13/ 1/10/0 | gvendor   | ServiceSere   | cu opop.a   | spx: ven   | 10110-12 | -141    | uthiD=00                    |        |                      |
|                     |           |              |                 | _              |                                     |            |           |               |             |            |          |         |                             | $\sim$ |                      |
|                     |           |              | Search          | Service Type   | Search Te                           | ext:       |           | ~             | Search      | Canc       | el       |         |                             |        |                      |
|                     |           | ServiceID    | ServiceCode     | SecondaryCode  | Service                             | UnitCost   | UnitType  | EffectiveDate | EndDate     | VServiceID | MaxAuth  | Used    | Remaining                   |        |                      |
|                     |           | 3653         | 92507 UD HW     | 92507 UD HW    | Self-Directed<br>Speech Therapy     | 14.30      | Encounter | 04/01/2013    | 09/30/2014  | 49684      | 0        | 0       | 0                           |        |                      |
|                     |           | 3653         | 92507 UD HW     | 92507 UD HW    | Self-Directed<br>Speech Therapy     | 60.06      | Encounter | 10/01/2014    |             | 51807      | 0        | 0       | 0                           |        |                      |
|                     |           | 3730         | 92507:UC:HW     | 92507          | Self-Directed<br>Speech Therapy     | 60.06      | Encounter | 10/01/2014    |             | 57262      | 0        | 0       | 0                           |        |                      |
|                     |           | 3727         | 97110:UC:HW     | 97110          | Self-Directed<br>Physical Therapist | 14.30      | 15 Mins   | 10/01/2014    |             | 57259      | 0        | 0       | 0                           |        |                      |
|                     |           | 3652         | 97110:UD:HW     | 97110:UD:HW    | Self-Directed<br>Physical Therapist | 14.30      | 15 Mins   | 04/01/2013    |             | 49683      | 0        | 0       | 0                           | $\sim$ |                      |
|                     | <         |              |                 |                | Colf Directed                       |            |           |               |             |            |          |         | >                           |        |                      |
|                     |           |              |                 |                |                                     | _          | _         |               | _           | _          | _        | -       | -                           |        |                      |

The following filters are available: Service Category, Service Code, Secondary Code, Service, and Description. The example shown below uses the filter Service Code. Enter search text and click Search.

|                   |                          |             |                      | se the filte<br>nd enter se    |              |           |               |             |            |         |       | come, Charl<br>9/2015 11:26 / | ene Weldon | Batch Claim<br>Entry |
|-------------------|--------------------------|-------------|----------------------|--------------------------------|--------------|-----------|---------------|-------------|------------|---------|-------|-------------------------------|------------|----------------------|
|                   |                          |             |                      |                                |              | File      |               |             |            |         |       |                               |            |                      |
| Spell Check Prin  | t - Close Batch Claim En | try         |                      |                                |              |           |               |             |            |         |       |                               |            |                      |
| Batch Claim Entry |                          |             |                      |                                | $\mathbf{H}$ |           |               |             |            |         |       |                               |            |                      |
| rogram*           | Division of I            | Development | al Disabilities 🗸    | Details                        |              |           |               |             |            |         |       |                               |            |                      |
| ervice Type*      | MRW                      |             | ~                    |                                |              |           |               |             |            |         |       |                               |            |                      |
| ervice Code*      |                          |             | Clea                 | ar                             | +            | Uni       | t Type        |             |            |         |       |                               |            |                      |
| tart Date*        |                          | -           |                      | -                              | -1           |           |               |             |            |         |       |                               |            |                      |
| nd Date*          | Ø DialogVend             |             | electPopUp -         | - Webp de Dia                  | log          |           |               |             |            |         |       |                               | ×          |                      |
| otal Units        |                          |             |                      |                                | -            | a) (and a |               | lastDapl.lr | 20000021/0 | adarID  | 1740. | AuthID 0                      | . م        |                      |
| Place Of Service  | nups://w                 | test.narmo  | nyis.net/Alab        | amaTe t/Dialo                  | gs/Dial      | gvenad    | orservicese   | rectPopop   | aspx:ve    | ndonD=  | 1240  | AuthID=0                      |            |                      |
|                   |                          | Sear        | ch By:<br>Service Co | de 💙 Search                    | Text: t101   | 9:uc      | Sea           | rch         | Cancel     |         |       |                               |            |                      |
|                   | ServiceID                | ServiceCode | SecondaryCode        | Service                        | UnitCost     | UnitType  | EffectiveDate | EndDate     | VServiceID | MaxAuth | Used  | Remaining                     |            |                      |
|                   | 118                      | T1019:UC    | T1019                | Personal Care                  | 3.55         | 15 Mins   | 10/01/2011    | 08/31/2012  |            | 0       | 0     | 0                             |            |                      |
|                   | 118                      | T1019:UC    | T1019                | Personal Care                  | 3.78         | 15 Mins   | 09/01/2012    | 08/31/2013  | 37632      | 0       | 0     | 0                             |            |                      |
|                   | 118                      | T1019:UC    | T1019                | Personal Care                  | 3.90         | 15 Mins   | 09/01/2013    |             | 44687      | 0       | 0     | 0                             |            |                      |
|                   | 3330                     | T1019:UC:HN | T1019                | Self-Directed<br>Personal Care | 3.38         | 15 Mins   | 06/01/2012    | 08/31/2013  | 34287      | 0       | 0     | 0                             |            |                      |
|                   | 3330                     | T1019:UC:HN | T1019                | Self-Directed<br>Personal Care | 3.48         | 15 Mins   | 09/01/2013    |             | 45084      | 0       | 0     | 0                             |            |                      |
|                   |                          |             |                      |                                |              |           |               |             |            |         |       |                               |            |                      |
|                   |                          |             |                      |                                |              |           |               |             |            |         |       |                               |            |                      |

Choose the appropriate line item for the service code for which you wish to bill, and the system will auto populate the Service Code field on the form.

|                               |                   |              |                      | n the line<br>or which ye      |            |          |               |             |            |         |      | come, Chai<br>9/2015 11:26 | lene Weldon | Batch Claim<br>Entry | 1 |
|-------------------------------|-------------------|--------------|----------------------|--------------------------------|------------|----------|---------------|-------------|------------|---------|------|----------------------------|-------------|----------------------|---|
|                               |                   |              |                      |                                |            | File     |               |             |            |         |      |                            |             |                      |   |
| ile Spell Check Print - Close | e Batch Claim Ent | ry           |                      |                                |            |          |               |             |            |         |      |                            |             |                      |   |
| Batch Claim Entry             |                   |              |                      |                                |            |          |               |             |            |         |      |                            |             |                      |   |
| Program*                      | Division of D     | evelopmenta) | I Disabilities 🗸     | Details                        |            |          |               |             |            |         |      |                            |             |                      |   |
| Service Type*                 | MRW               |              | ~                    |                                |            |          |               |             |            |         |      |                            |             |                      |   |
| Service Code*                 | _                 |              | Clea                 | ar I                           |            | Un       | it Type       |             |            | _       |      |                            | 1           |                      |   |
| Start Date*                   |                   |              |                      |                                |            | UI       | it type       |             |            |         |      |                            |             |                      |   |
|                               | DialogVend        |              | electPopUp -         | - Webpage Dia                  | log        |          |               |             |            |         |      |                            | ×           |                      |   |
|                               |                   |              |                      | an aTest/Dialo                 | -          | ogVend/  | orSenviceSe   | lectPopl Ir | aspy2Ve    | adorID= | 1248 | AuthID=(                   |             |                      |   |
| Place Of Service              | mups.// w         | lestinarrio  | iyis.net/Alab        |                                | ys/Dialo   | gvenu    | DISEIVICESE   | lectropop   | aspx: ve   |         | 1240 | AuthiD=(                   |             |                      |   |
|                               |                   | Sear         | ch By:<br>Service Co | Search                         | Text: t101 | 9:uc     | Sea           | rch         | Cancel     |         |      |                            |             |                      |   |
|                               | ServiceID         | ServiceCode  | SecondaryCode        | Service                        | UnitCost   | UnitType | EffectiveDate | EndDate     | VServiceID | MaxAuth | Used | Remaining                  |             |                      |   |
|                               | 118               | T1019:UC     | T1019                | Personal Care                  | 3.55       | 15 Mins  | 10/01/2011    | 08/31/2012  | 34318      | 0       | 0    | 0                          |             |                      |   |
|                               | 118               | T1019:UC     | T1019                | Personal Care                  | 3.78       | 15 Mins  | 09/01/2012    | 08/31/2013  | 37632      | 0       | 0    | 0                          |             |                      |   |
|                               | 118               | T1019:UC     | T1019                | Personal Care                  | 3.90       | 15 Mins  | 09/01/2013    |             | 44687      | 0       | 0    | 0                          |             |                      |   |
|                               | 3330              | T1019:UC:HN  | т1019 🚩              | Self-Directed<br>Personal Care | 3.38       | 15 Mins  | 06/01/2012    | 08/31/2013  | 34287      | 0       | 0    | 0                          |             |                      |   |
|                               | 3330              | T1019:UC:HN  | Т1019                | Self-Directed<br>Personal Care | 3.48       | 15 Mins  | 09/01/2013    |             | 45084      | 0       | 0    | 0                          |             |                      |   |
| L                             |                   |              |                      |                                |            |          |               |             |            |         |      |                            |             |                      |   |

The Start Date and End Date fields are required. The dates may be directly typed into the field or the calendar icon may be used to populate the dates. Enter the remaining applicable fields such as Total Units and Place of Service. These items may be edited on a per claim basis in the next steps. The Batch No field is automatically populated. However, this field is editable so you may name your batch as you choose.

|                    |                                                  |                  | Welcome, Charlene Weldon<br>10/19/2015 11:32 AM | Batch Claim<br>Entry |
|--------------------|--------------------------------------------------|------------------|-------------------------------------------------|----------------------|
|                    |                                                  | File             |                                                 |                      |
| File Spell Check F | rint - Close Batch Claim Entry                   |                  |                                                 |                      |
| Batch Claim Entry  |                                                  |                  |                                                 |                      |
| Program*           | Division of Developmental Disabilities V Details |                  |                                                 |                      |
| Service Type*      | MRW                                              |                  |                                                 |                      |
| Service Code*      | T1019:UC:HN Clear                                | Unit Type        | 15 mins                                         |                      |
| Start Date*        | 08/01/2015                                       |                  |                                                 |                      |
| End Date*          | 08/31/2015                                       |                  |                                                 |                      |
| Total Units        | 31                                               | Batch No         | cweldon82                                       |                      |
| Place Of Service   | 99 - Other 🗸 🗸                                   | Existing Batches | ~                                               |                      |
|                    | Select Matching Consumers                        |                  | Edit Un-posted Claims                           |                      |

Click on the Select Matching Consumers button to select records for consumers with authorizations that meet the criteria entered.

|                                     |             |                |               | Click Sel        | ect Ma    | tching | Consun   | ners  | 5             |      |      |            | Nelcome, Char<br>10/19/2015 11:36 / |         | Batch C<br>Entr |
|-------------------------------------|-------------|----------------|---------------|------------------|-----------|--------|----------|-------|---------------|------|------|------------|-------------------------------------|---------|-----------------|
|                                     |             |                |               |                  |           |        | File     |       |               |      |      |            |                                     |         |                 |
| le - Create Activities - Spell Cheo | ck          | - Print - Clos | e Batch Clair | m Entry          |           |        |          |       |               |      |      |            |                                     |         |                 |
| Batch Claim Entry                   |             |                |               |                  |           |        |          |       |               |      |      |            |                                     |         |                 |
| Program*                            |             | Division of D  | evelopmen     | tal Disabilities | ✓ Detrils |        |          |       |               |      |      |            |                                     |         |                 |
| Service Type*                       |             | MRW            |               | ~                |           |        |          |       |               |      |      |            |                                     |         |                 |
|                                     |             |                |               |                  |           |        |          |       |               |      |      | 10.1       |                                     |         |                 |
| Service Code*                       |             | T1019:UC:H     |               | C                | lea       |        |          | Unit  | Туре          |      |      | 15 mins    |                                     |         |                 |
| Start Date*                         |             | 8/1/2015       |               |                  |           |        |          |       |               |      |      |            |                                     |         |                 |
| End Date*                           |             | 8/31/2015      |               |                  |           |        |          |       |               |      |      |            |                                     |         |                 |
| Total Units                         |             | 31             |               |                  |           |        |          | Batc  | h No          |      |      | cweldon    | 82                                  |         |                 |
| Place Of Service                    |             | 99 - Other     |               |                  | • •       | ]      |          | Exist | ting Batches  |      |      | ~          |                                     |         |                 |
|                                     |             | Select Mate    | hing Consu    | mers             |           |        |          |       |               |      |      | Edit Un-po | sted Claims                         |         |                 |
| 43 Consumer Record(S) R             | eturned - N | ow Viewing 1 1 | hrough 15     |                  |           |        |          |       |               |      |      |            |                                     |         |                 |
| Consumer                            | Case No     | Start D        | ate           | End D            | ate       | Units  | Cost     |       | Place Of Serv | vice | Dia  | ignosis    | Claim #                             | Apply 🔽 |                 |
| A                                   |             | 8/1/2015       |               | 8/31/2015        |           | 31     | \$107.88 |       | 99 - Other 🗸  | •    | 317  |            |                                     | •       |                 |
| Α                                   |             | 8/1/2015       | -             | 8/31/2015        |           | 31     | \$107.88 |       | 99 - Other 🗸  | •    | 3181 |            |                                     | •       |                 |
| A                                   |             | 8/1/2015       |               | 8/31/2015        |           | 31     | \$107.88 |       | 99 - Other 🗸  | •    | 3182 |            |                                     | •       |                 |
| В                                   |             | 8/1/2015       |               | 8/31/2015        |           | 31     | \$107.88 |       | 99 - Other 🗸  | •    | 3181 |            |                                     | •       |                 |

This view defaults to 15 records shown. To show more records on a page, change the retrieve number from 15 to the desired number of consumer records to be returned. Click on Next to display all requested records. It is recommended to view no more than 100 clients per page.

|   | Case No                                                                                                    | Start                | Date | End                    | Date | Units | Cost     | Place Of Service             | Diagnos                                                                                                    | sis Claim #  | Apply 🗸 |
|---|----------------------------------------------------------------------------------------------------|----------------------|------|------------------------|------|-------|----------|------------------------------|----------------------------------------------------------------------------------------------------|--------------|---------|
|   |                                                                                                    | 8/1/2015             |      | 8/31/2015              | ٩    | 31    | \$107.88 | 99 - Other 🗸                 | 317                                                                                                    |              | •       |
|   | 1 - 1                                                                                                    | 8/1/2015             |      | 8/31/2015              |      | 31    | \$107.88 | 99 - Other 🗸                 | 2181                                                                                                    |              |         |
|   |                                                                                                    |                      |      |                        |      |       |          |                              |                                                                                                    |              |         |
| 1 |                                                                                                    |                      |      |                        |      | 6 A A |          | A A A A                      | A & A &                                                                                                    |              | A 44 4  |
|   | A Contraction of the local sector of the local sector of the local | Courses 5            | TT.  | ( and made             |      | 1.24  | C40/00   | Of Other Li                  | and the second second s |              | 1.2     |
|   | Mar Mar Mar Mar Mar Mar Mar Mar Mar Mar                                                                                                    | 8/1/2015             |      | 8/31/2015              |      | 31    | \$107.88 | 99 - Other 🗸                 | 3181                                                                                                    |              |         |
|   |                                                                                                    | 8/1/2015<br>8/1/2015 |      | 8/31/2015<br>8/31/2015 |      | 31    | \$107.88 | 99 - Other V<br>99 - Other V | 3181                                                                                                    |              | 2       |
|   |                                                                                                    |                      |      | Later                  |      | 31    |          | 99 - Other 🗸                 | 3180                                                                                                    | r the number |         |

Remove the CHECK mark from the Apply All option box.

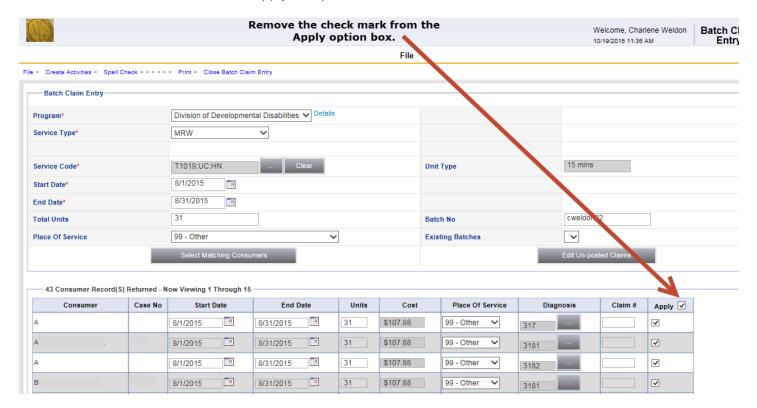

At the bottom of the screen, click on the Calculate Total button. With all Apply boxes unchecked, the Total displays \$0.00. As records are selected for batch claim, selecting the Calculate Total will show the cumulative calculated amount.

|  | 8/1/2015 |   | 8/31/2015         |            | 31    | \$107.88          | 99 - Other 🗸   | 3181            |  |
|--|----------|---|-------------------|------------|-------|-------------------|----------------|-----------------|--|
|  | 8/1/2015 |   | 8/31/2015         |            | 31    | \$107.88          | 99 - Other 🗸 🗸 | 3180            |  |
|  |          | < | < First   < Previ | ous Retrie | ve 43 | Records At A Time | Next > Last >> |                 |  |
|  |          |   |                   |            |       | Total \$0.        | 00             | Calculate Total |  |

Edit the service lines as needed. All fields on the service line, except cost, can be edited. The Claim # is the same as Provider Claim ID on the Single Claim Entry screen. It is an optional text field which can be used by the provider as seen fit.

When field updates are complete for a record, check the Apply option box for that record. This will include the consumer record in the batch entry. Click Calculate total after each line is edited.

Please note that if changes are made to the header and consumers are reselected, any edits made to the service lines will be lost.

After edits are complete, create the batch. Verify the Apply checkbox for each service that should be included in the batch is marked. Using the checkbox in the green header bar will select all line items on the screen.

|                | Case No  | Start Date     | End Date                  | Units    | Cost              | Place Of Service | Diagnosis | Claim # | Apply |
|----------------|----------|----------------|---------------------------|----------|-------------------|------------------|-----------|---------|-------|
| 2 ( <b>x</b> ) |          | 8/1/2015       | 8/31/2015                 | 31       | \$107.88          | 99 - Other 🗸     | 317       |         | •     |
|                |          | 8/1/2015       | 8/31/2015                 | 31       | \$107.88          | 99 - Other 🗸     | 3181      |         |       |
| 10             |          | 8/1/2015       | 8/31/2015                 | 28       | \$97.44           | 99 - Other 🗸     | 3182      |         |       |
|                |          | 8/1/2015       | 8/31/2015                 | 31       | \$107.88          | 99 - Other 🗸     | 3181      |         |       |
| ш, м шіст х.   | مالسورام | 2*1/2015       | 8/2 /2015                 | 21       | \$107 88          | 99 Other         |           | 111     |       |
|                |          |                |                           |          |                   |                  |           |         |       |
|                | er. 20   | [ 2,1/20.5 ]L. | 8/31/2013                 | 31       | \$1688            | 95 - Otr.ar 🗸    | 3180      |         |       |
|                |          |                | Retri                     | eve 15   | Records At A Time | Next > Last >>   |           |         |       |
|                |          | <              | < First < Previous Retrie | eve 15 1 |                   | Last 22          |           |         |       |

Reminder: Click on the Calculate Total button at the bottom of the screen after each line edit to ensure that the changes are accepted before proceeding to next record.

To save the batch, click on Create Activities. The screen will refresh and remove all services that were created.

| Create Activities - Spell Cl      |                         | - Print - Close Batch Cl           | aim Satu                     |       | File             |                  |                  |                  |         |
|-----------------------------------|-------------------------|------------------------------------|------------------------------|-------|------------------|------------------|------------------|------------------|---------|
| Batch Claim Entry                 | ieck                    | - Frint - Close Batch Ci           | am Enuy                      |       |                  |                  |                  |                  |         |
| Program*                          |                         | Division of Developme              | ental Disabilities 🗸 Details | 5     |                  |                  |                  |                  |         |
| Service Type*                     |                         | MRW                                | $\sim$                       |       |                  |                  |                  |                  |         |
| ervice Code*                      |                         | T1019:UC:HN                        | Clear                        |       |                  | Unit Type        | 15               | mins             |         |
| Start Date*                       |                         | 8/1/2015                           |                              |       |                  |                  |                  |                  |         |
| End Date*                         |                         | 8/31/2015                          |                              |       |                  |                  |                  |                  |         |
| Total Units                       |                         | 31                                 |                              |       |                  | Batch No         | cw               | eldon82          |         |
| Place Of Service                  |                         | 99 - Other                         | ~                            | -     |                  | Existing Batches | ~                | •                |         |
|                                   |                         | Select Matching Cons               | sumers                       |       |                  |                  | Edit             | Un-posted Claims |         |
|                                   |                         |                                    |                              |       |                  |                  |                  |                  |         |
| -43 Consumer Record(S)            | Returned - N            | ow Viewing 1 Through 1             | 5                            |       |                  |                  |                  |                  |         |
| 43 Consumer Record(S)<br>Consumer | Returned - N<br>Case No | low Viewing 1 Through 1 Start Date | End Date                     | Units | Cost             | Place Of Service | Diagnosis        | Claim #          | Apply 🗌 |
|                                   |                         |                                    |                              | Units | Cost<br>\$107.88 | Place Of Service | Diagnosis<br>317 | Claim #          | Apply 🗌 |
|                                   |                         | Start Date                         | End Date                     |       |                  |                  | _                | Claim #          |         |
|                                   |                         | Start Date                         | End Date<br>8/31/2015        | 31    | \$107.88         | 99 - Other 🗸     | 317              | Claim #          |         |

A dialog box will appear showing the number of activities created. Select the X in the upper right corner of the box to close it.

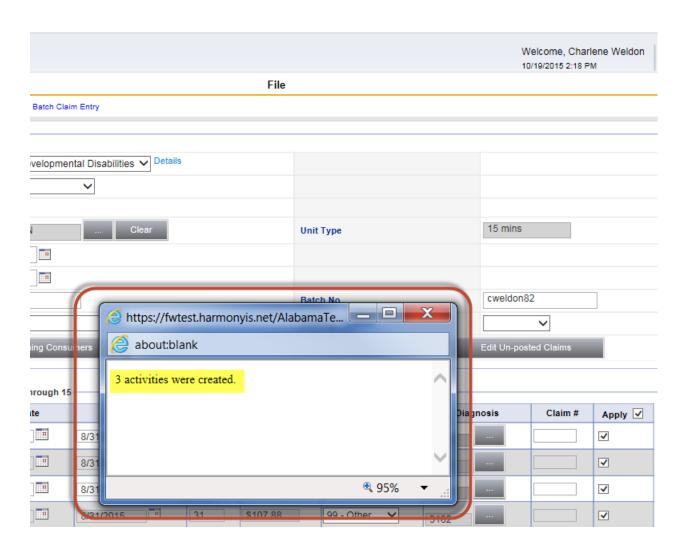

#### Use or disclosure of information contained on this page is restricted to use only State of Alabama. Harmony Information Systems, Copyright 2015

| To review and make any necessary edits to the batch, click on the Edit Un-Posted Claims button. If necessary, edit the service li | to the batch, click on the Edit Un-Posted Claims button. If necessary, | , edit the service lines. |
|----------------------------------------------------------------------------------------------------|------------------------------------------------------------------------|---------------------------|
|----------------------------------------------------------------------------------------------------|------------------------------------------------------------------------|---------------------------|

|                                     |                                                  | r no             |                       |
|-------------------------------------|--------------------------------------------------|------------------|-----------------------|
| File - Create Activities - Spell Ch | neck Print - Close Batch Claim Entry             |                  |                       |
| Batch Claim Entry                   |                                                  |                  |                       |
| Program*                            | Division of Developmental Disabilities 🗸 Details |                  |                       |
| Service Type*                       | MRW                                              |                  |                       |
|                                     |                                                  |                  |                       |
| Service Code*                       | T1019:UC:HN Clear                                | Unit Type        | 15 mins               |
| Start Date*                         | 8/1/2015                                         |                  |                       |
| End Date*                           | 8/31/2015                                        |                  |                       |
| Total Units                         | 31                                               | Batch No         | cweldon82             |
| Place Of Service                    | 99 - Other 🗸                                     | Existing Batches |                       |
|                                     | Select Matching Consumers                        |                  | Edit Un-posted Claims |
|                                     |                                                  |                  |                       |

#### State of Alabama

If no additional edits are needed, select the Save & Complete option. All activities will be changed to a read-only status.

|                       |                   |               |                |           |                 |            |        |               |             |                  |           |           | 10/19/2015 2:23 | PM      | Batch Clair<br>Entry |
|-----------------------|-------------------|---------------|----------------|-----------|-----------------|------------|--------|---------------|-------------|------------------|-----------|-----------|-----------------|---------|----------------------|
|                       |                   |               |                |           |                 |            |        | File          |             |                  |           |           |                 |         |                      |
| Spell Check           | k - Save - Save   | & Complete -  | Submit Claims  | Print -   | Close Batch C   | laim Entry |        |               |             |                  |           |           |                 |         |                      |
| Batch Claim           | Entry             |               |                |           |                 |            |        |               |             |                  |           |           |                 |         |                      |
| Program*              |                   | Divis         | ion of Develo  | pmental D | isabilities 🗸 🕻 | Details    |        |               |             |                  |           |           |                 |         |                      |
| Service Type*         |                   | MRW           | 1              | ~         |                 |            |        |               |             |                  |           |           |                 |         |                      |
| Service Code*         |                   | T101          | 9:UC:HN        |           | Clear           |            |        | U             | Init Type   |                  |           | 15 mins   | 8               |         |                      |
| Start Date*           |                   | 8/1/2         | 015            | 1         |                 |            |        |               |             |                  |           |           |                 |         |                      |
| End Date*             |                   | 8/31/         | 2015           | 1         |                 |            |        |               |             |                  |           |           |                 |         |                      |
| Total Units           |                   | 31            |                |           |                 |            |        | в             | atch No     |                  | cweldon82 |           |                 |         |                      |
| Place Of Servic       | e                 | 99 - 0        | Other          |           |                 | ~          |        | E             | xisting Bat | ches             |           |           | ~               |         |                      |
|                       |                   | Sel           | ect Matching ( | Consumers |                 |            |        |               |             |                  |           | Edit Un-p | osted Claims    |         |                      |
| 3 Activity R          | ecord(S) Returned | - Now Viewing | 1 Through 3    |           |                 |            |        |               |             |                  |           |           |                 |         |                      |
| Activity ID           | Consumer          | Case No       | Start          |           | End D           | ate        | Units  | Cost          | Pl          | Place Of Service |           | Diagnosis | Claim #         | Apply 🔽 |                      |
| 8381 <mark>4</mark> 9 |                   |               | 8/1/2015       |           | 8/31/2015       |            | 31     | \$107.88      | 99 -        | Other V          | 317       |           |                 |         |                      |
| 838150                |                   | : (           | 8/1/2015       |           | 8/31/2015       |            | 28     | \$97.44       | 99 -        | Other 🗸          | 3182      |           |                 |         |                      |
| 838151                |                   |               | 8/1/2015       |           | 8/31/2015       |            | 31     | \$107.88      | 99 -        | Other V          | 3181      |           |                 |         |                      |
|                       |                   |               |                | << Firs   | t < Previous    | Retrieve   | 15 Rec | ords At A Tim | e Next >    | Last >>          |           |           |                 |         |                      |
|                       |                   |               |                |           |                 |            |        |               |             |                  |           |           |                 |         |                      |

A dialog box will appear stating the number of activities saved and the Activity ID is complete. Click on the X in the right corner to close the box.

| -       | Attps://fwtest.harmonyis.net/AlabamaTe | x        |
|---------|----------------------------------------|----------|
| nsumers | 🧟 about:blank                          |          |
|         | 3 activities were saved.               | ~        |
|         |                                        |          |
| 8/31/2  |                                        |          |
| 8/31/2  |                                        | $\sim$   |
| 8/31/2  | €_95%                                  | <b>•</b> |

Submit the batch by clicking Submit Claims. Only completed services (changed to read-only) can be submitted.

| Ne.                        |                                                                              |                       | Welcome, Charlene Weldon<br>10/19/2015 2:25 PM |
|----------------------------|------------------------------------------------------------------------------|-----------------------|------------------------------------------------|
|                            |                                                                              | File                  |                                                |
| Spell Check - Save         | Save & Complete - Submit Claims - Reverse Status - Print - Close Batch Claim | Entry                 |                                                |
| Batch Claim Entry          |                                                                              |                       |                                                |
| Program*                   | Division of Developmental Disabilities 🗸 Details                             |                       |                                                |
| Service Type*              | MRW                                                                          |                       |                                                |
| ervice Code*               | T1019:UC:HN Clear                                                            | Unit Type             | 15 mins                                        |
| start Date*                | 8/1/2015                                                                     |                       |                                                |
| nd Date*                   | 8/31/2015                                                                    |                       |                                                |
| otal Units                 | 31                                                                           | Batch No              | cweldon82                                      |
| lace Of Service            | 99 - Other 🗸                                                                 | Existing Batches      | ~                                              |
|                            | Select Matching Consumers                                                    |                       | Edit Un-posted Claims                          |
|                            |                                                                              |                       |                                                |
| -3 Activity Record(S) Retu | Irned - Now Viewing 1 Through 3                                              |                       | 14                                             |
| Activity ID Consumer       | Case No Start Date Units                                                     | Cost Place Of Service | Diagnosis Claim # Apply 🗸                      |

A dialog box will confirm the number of claims submitted.

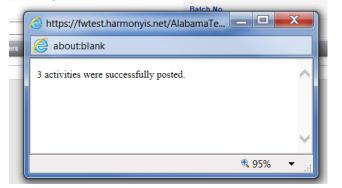

State of Alabama